Aqui na **N** linx setadigital estamos sempre trabalhando para facilitar <sup>o</sup> uso da tecnologia através de soluções **simples**, **rápidas**e **confiáveis**, que lhe proporcione uma **vida leve**, <sup>e</sup> **resultados positivos** para <sup>a</sup> sua loja.

> NOVIDADES DA VERSÃO 6.213.20Acompanhe aqu<sup>i</sup> as...

# NOVO BANNER NA MESCLAGEM DE PRÉ-VENDAS

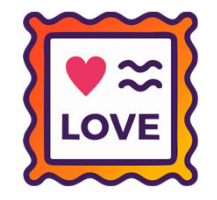

Caminho: Pré venda / Caixa > Vendas Pendentes. #491666

Ao mesclar venda no caixa, caso o parâmetro global > vendas > "Permite mesclar pedidos pendentes" esteja desmarcado, aparecerá um banner com o caminho necessário para habilitar a função, para que o usuário consiga efetuar o procedimento sozinho.

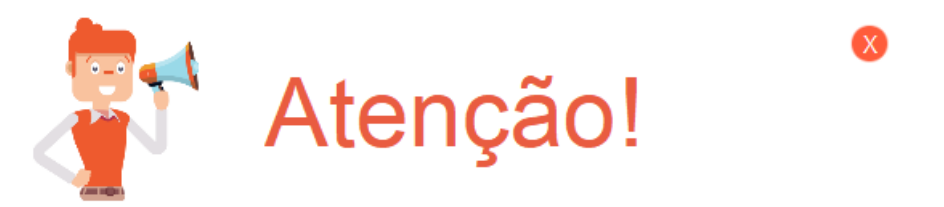

A opção de "Mesclar Vendas" não está ativa. Mas, não se preocupe, para ativar é muito fácil:

1º Acesse "Retaguarda > Configurações > Parâmetros Globais" 2º Na aba "Vendas", marque a opção "Permite mesclar pedidos pendentes".

Após isso, basta fechar o SETA e abrir novamente que a opção já estará ativa.

Saiba mais clicando aqui!

<u>E</u>ntendi

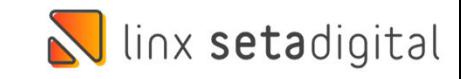

# NOVO BANNER DE ANIVERSÁRIO

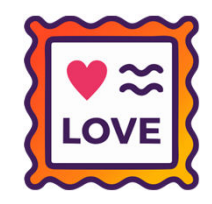

**Caminho:** Seta > Inicio #405632

Adicionamos um novo banner para celebrar o aniversário dos usuários no ERP.

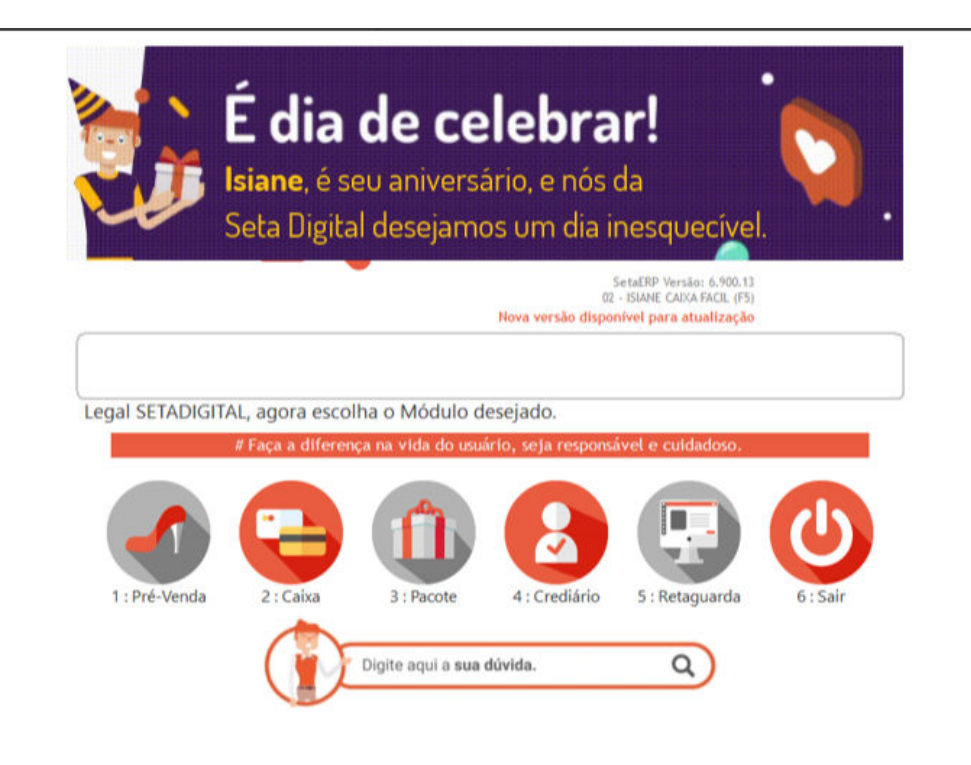

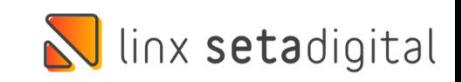

# NOVO TIPO DE OPERAÇÃO NO CAIXA

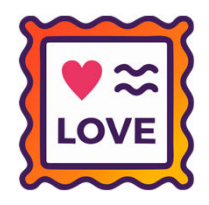

**Caminho:** Caixa > Outros Lançamentos #479251

Agora no Caixa Fácil será possível fazer transferência de valores entre caixas abertos.

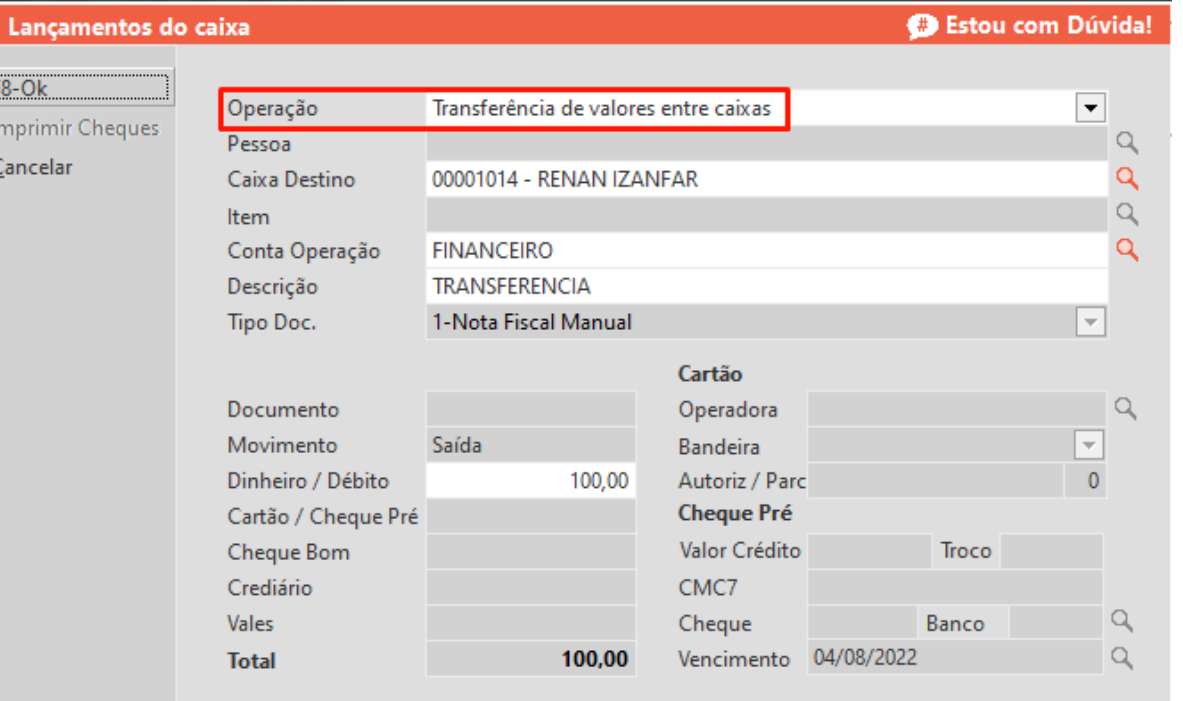

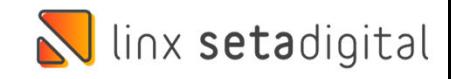

### CADASTRO DE TAXA DE SERVIÇO PIX

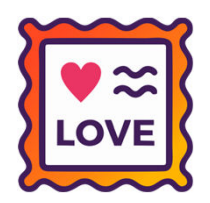

**Caminho:** Retaguarda > Financeiro > Contas Correntes #499294

O objetivo desta tarefa é realizar o calculo da taxa do banco para a forma de pagamento PIX e gerar o titulo financeiro com esta informação.

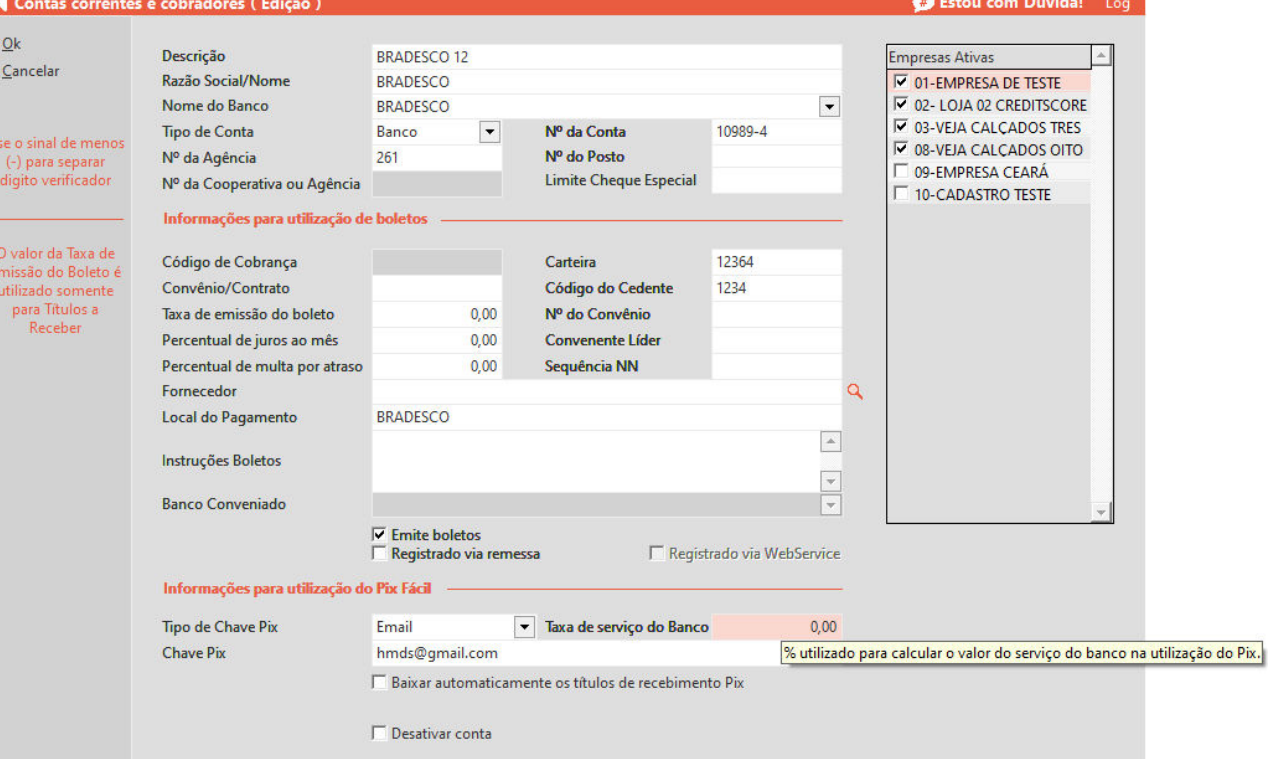

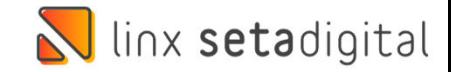

## CORREÇÃO DO FECHAMENTO DO CAIXA

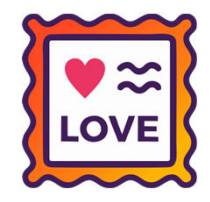

**Caminho:** Caixa > Fechamento do Caixa #485186

Implementar a possibilidade de segunda conferencia do caixa para diminuir erros que podem ser resolvidos pelo próprio caixa ou gerente.

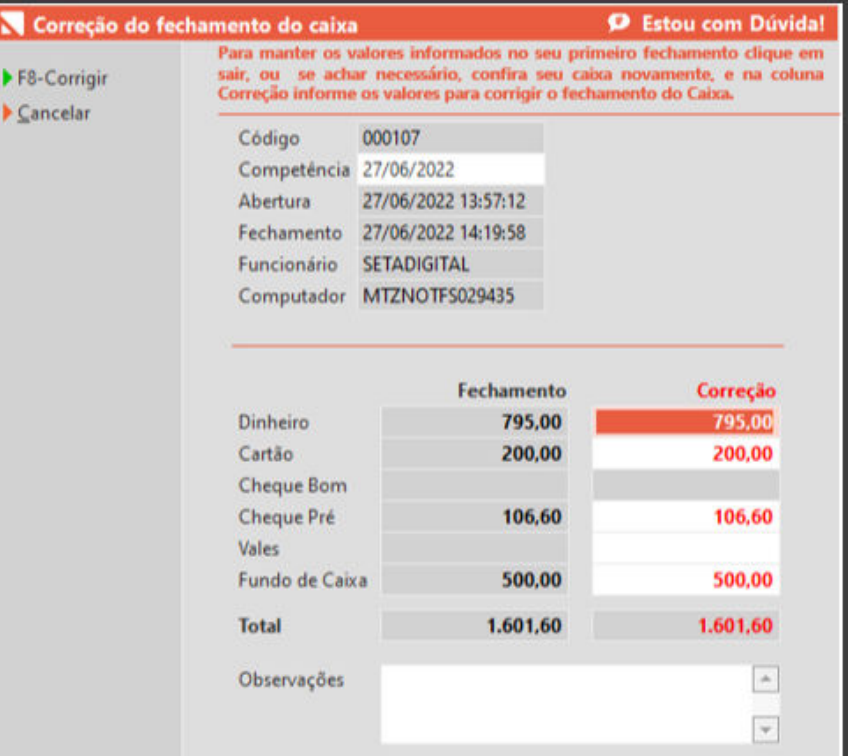

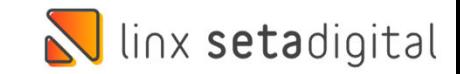

# AJUSTE NA ATRIBUIÇÃO DE PREÇO NA PRÉ VENDA

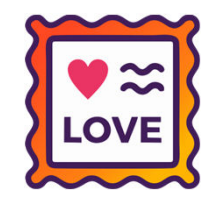

**Caminho:** Pré venda #498102

Para lojistas que operam principalmente com aviamentos e preferem inserir o valor de venda direto na pré venda, quando esta for exportada para finalização no caixa, será mantido o valor unitário informado no balcão.

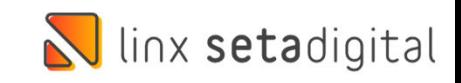

### CONTA OPERAÇÃO NA AUDITORIA DE COMPROVANTES

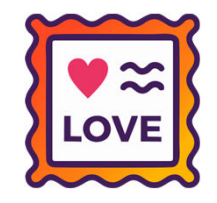

**Caminho:** Retaguarda > Financeiro > Auditoria nos Caixas #496864

# Ajustamos para que os caixas não apresentem diferença no seu fechamento..

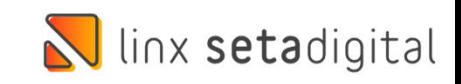

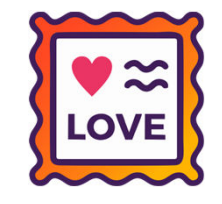

**Caminho:** Caixa > Nova Venda #499606

No Caixa Fácil / Caixa Crediário, ajustamos a emissão de NF-e com pagamentos combinados que continham parte do pagamento como Cheque.

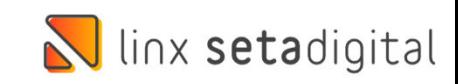

#### AJUSTE DE TECLADO NÚMERICO NO APP PRÉ VENDA

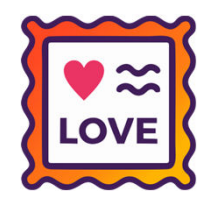

**Caminho:** SetaApp Pré-Venda > Editar Cliente #490725

Ajustamos para que ao abrir o cadastro de cliente e alterar o telefone, o teclado numérico seja apresentado.

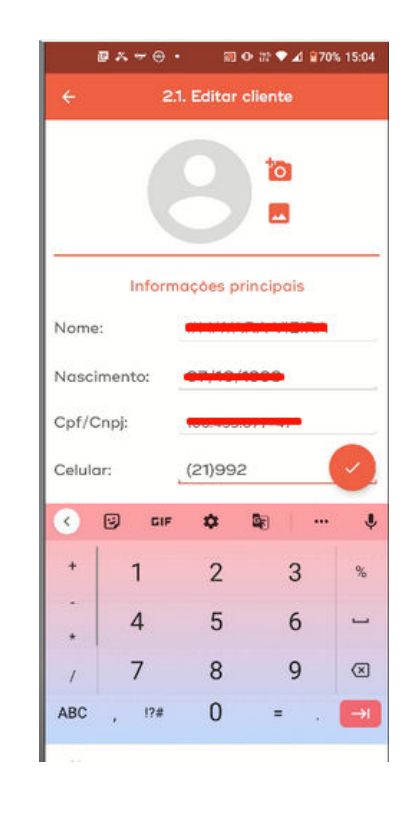

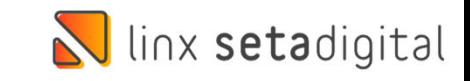

## IInx setadigital

Agora <sup>é</sup> fácil, atualize <sup>o</sup> **SetaERP** após <sup>o</sup> fechamento das lojas, ou amanhã bem cedinho para utilizar as novidades da versão**6.213,20.**

Ahhhh, para que possamos evoluir, seu **feedback** é muito importante avalie o conteúdo apresentado nesta versão.

O link de acesso está logo abaixo da apresentação, contamos com você!

> Com carinho ♥Time Linx SetaDigital

Cascavel, 09 de AGOSTO de 2022.